# EFI Fiery JobFlow

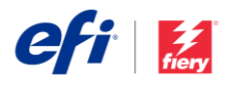

## Fiery JobFlow Yükleme Kılavuzu

Fiery<sup>®</sup> [JobFlow™](http://www.efi.com/fieryjobflow) yazılımını yükleme seçenekleri, sahip olduğunuz Fiery sunucu türüne göre değişir.

- Fiery FS200 Pro veya daha yeni harici sunucularda, JobFlow yazılımını doğrudan Fiery sunucusuna yükleyin.
	- o Fiery JobFlow'u doğrudan Fiery sunucusu yerine ayrı bir Windows bilgisayarına kurmayı seçebilirsiniz.
	- o Çoğu Fiery FS200 Pro ve daha yeni sunucular, JobFlow Base (ücretsiz sürümü) önceden yüklenmiş olarak gelir. Durum böyleyse lütfen aşağıdaki 4. adıma geçin.
- Eski Fiery harici sunucular (FS150 Pro, FS100 Pro, System 10 veya System 9R2) için, Fiery JobFlow'u ayrı bir Windows bilgisayarına kurun.
- Fiery XF 7 veya daha yeni sunucularda Fiery JobFlow yazılımını ayrı bir Windows bilgisayarına kurun.
- Tüm tümleşik Fiery sunucularında Fiery JobFlow yazılımını ayrı bir Windows bilgisayarına kurun. Fiery sunucusunun Fiery JobFlow'a bağlanabilmesi için isteğe bağlı [Fiery Productivity Package](http://www.efi.com/productivitypack) (Fiery FS350 ve öncesir) vey[a Fiery Automation Package](http://www.efi.com/fieryautomation) (Fiery FS400 ve üstü) ürününü yüklemiş ve etkinleştirmiş olmanız gerekir.

#### **Hangi Fiery sunucusuna sahip olduğunuzu kontrol edin:**

Command WorkStation 5 Job Center Device Center General Color Setup **C** Resources General Info Server Configuration Tools Fiery server (Fiery version number) **IP Address: 00.000.00.00** Fiery System: FS150 Pro **Total Memory:**  $10.0 GE$ Command WorkStation 6: Device Center fc-a2s-EVEREST Fiery server (Fiery version number) GENERAL IP Address: 10.101.19.34 Fiery System: FS200 Pro  $4.0<sub>GB</sub>$ Server Configuration **Total Memory:** Tools

JobFlow ayrı bir Windows bilgisayarda veya bir Fiery sunucu üzerinde kurulduğunda, aynı bilgisayara/sunucuya Fiery Command WorkStation®'ı da yüklemelisiniz. Fiery JobFlow'da Impose modülünü tam olarak kullanmak için Fiery Impose aynı Windows bilgisayara veya Fiery sunucuya yüklenmeli ve lisanslanmalıdır.

### *Fiery JobFlow nasıl yüklenir:*

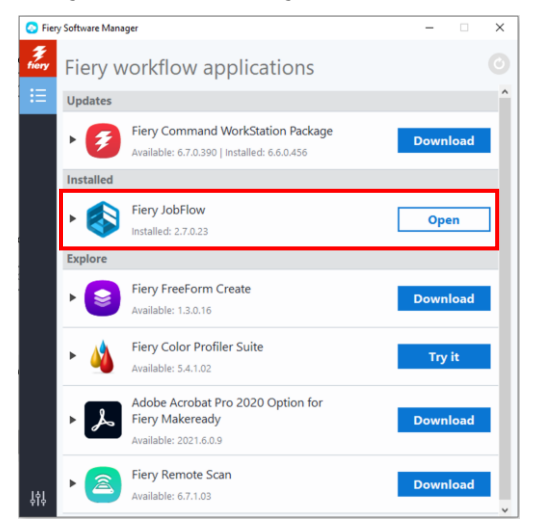

1. Fiery JobFlow'u indirip yükleyebilmek için Fiery Software Manager gerekir. Bu yazılıma sahip değilseniz [buradan](http://fiery.efi.com/cws6-windows-fsm) indirebilirsiniz.

Fiery Software Manager yüklendiğinde yazılımı açın ve Fiery JobFlow İndir düğmesine tıklayın.

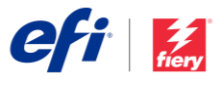

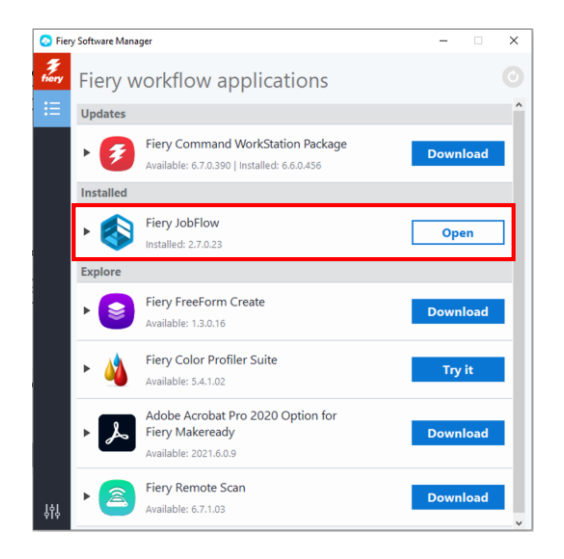

2. İndirme işlemi tamamlandıktan sonra Yükle düğmesine tıklayın ve talimatları uygulayın. Yükleme başarıyla tamamlandıktan sonra Fiery JobFlow, masaüstünüzde bir kısayol oluşturur.

ÖNEMLİ: Fiery Command WorkStation, Fiery JobFlow'u yüklemeden önce yüklenmelidir. Aksi takdirde bu hata mesajını alacaksınız:

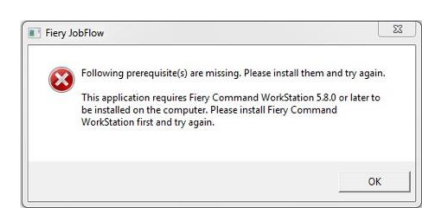

3. Masaüstünüzdeki Fiery JobFlow kısayoluna çift tıklayın ve Fiery JobFlow giriş bilgilerinizi belirleyin. Varsayılan kullanıcı adı Admin'dir. Şartlara uygun bir şifre oluşturup Şifre oluştur düğmesine tıklayın.

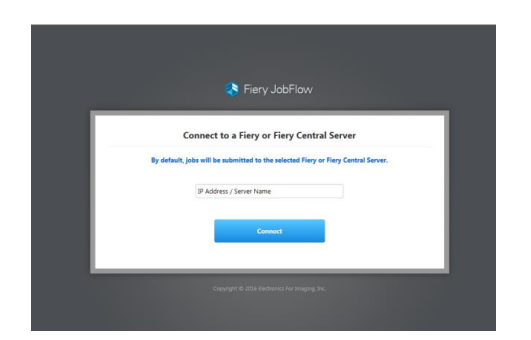

Fiery JobFlow - The intuitive way to utomate your prepress workflow

Fiery JobFlow

4. Fiery sunucunuzu varsayılan çıktı cihazı olarak bağlamak için ona ait IP adresini veya sunucu adını girin.

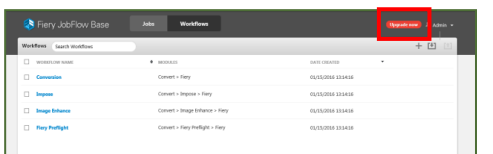

5. Artık, Fiery JobFlow Base'in ücretsiz sürümüne giriş yapmış durumdasınız. Ücretli sürüm veya 30 günlük ücretsiz deneme sürümü için lisans kodunuz varsa Şimdi yükselt düğmesine tıklayın.

## Sayfa Üst bilgisi diğer sayfalar

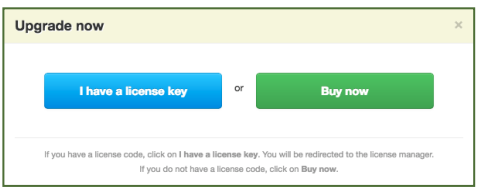

6. Bir lisans anahtarım var düğmesine tıklayın. Lisans etkinleştirme kodunu girmek için talimatları uygulayın.

Kendi iş akışlarınızı oluşturmaya başlayın veya [resources.efi.com/JobFlow/Library](http://resources.efi.com/JobFlow/Library) adresindeki Fiery JobFlow kitaplığından kullanıma hazır iş akışlarını indirin ve alın.

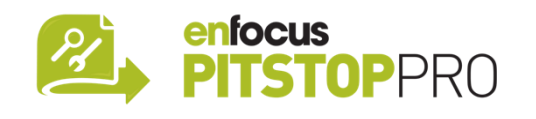

#### *Enfocus PitStop Pro*

#### [Fiery JobFlow 30 günlük ücretsiz deneme sürümünde](http://fiery.efi.com/jobflow/freetrial30)

Enfocus PitStop Pro kaynaklarının bulunduğu varsayılan bir kitaplıkta bulunur.

#### **İsteğe bağlı**

Kendi Enfocus PitStop Pro kaynaklarınızı oluşturmak isterseniz aşağıdaki bağlantılardan Enfocus PitStop Pro yükleyiciyi indirin ve etkinleştirme işlemini gerçekleştirin:

#### **Mac:**

<http://download.efi.com/jobflow/enfocuspitstop/mac>

#### **Windows:**

<http://download.efi.com/jobflow/enfocuspitstop/windows>

**Not:** Fiery JobFlow'un tam sürümünü satın aldığınızda bir Enfocus PitStop Pro lisansı da almış olursunuz.

EFI™, dünya çapında analogdan dijital görüntülemeye dönüşümün öncüsü olan küresel bir teknoloji şirketidir. Baskı makinesi, mürekkep, dijital ön uç ve iş akışı yazılımlarından oluşan zengin bir yelpazeyle poster baskısı, ambalaj, tekstil, seramik fayans, yapı malzemeleri, ticari baskı ve kişiselleştirilmiş belgelerin üretimi için ölçeklenebilir bir ürün, çözüm ve hizmet portföyünün yanı sıra dünya standartlarında ortaklıklar sunarak müşterilerin işletmelerini büyütme yönünde büyük tutkuya sahibiz. Tüm bu saydıklarımız, daha fazla kâr elde etmek, maliyetleri azaltmak, üretkenliği artırmak ve verimliliği optimize etmek için her yıl her işte birlikte çalışıyor. www.efi.com adresinden daha fazla bilgi alabilirsiniz.

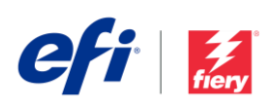

Nothing herein should be construed as a warranty in addition to the express warranty statement provided with EFI products and services.

ard, ColorRight, Command WorkStation, ColorWise, EFI, the EFI logo, Electronics For Imaging, EFI Fiery, Fiery, the Fiery logo, Fiery Compose, Fiery Driven, the Fiery Driven logo, Fiery Edge, Fiery Essential, Fiery HyperRIP, Fiery Impose, Fiery Impress, Fiery ImageViewer, Fiery Intensify, Fiery JobExpert, Fiery JobMaster, Fiery Prep-it, Fiery Prints, the Fiery Prints logo, Fiery TrueBrand FreeForm, MicroPress, IQ, PrintMe, RIPChips, RIP-While-Print, Spot-On, Spot Pro, and WebTools are trademarks or registered trademarks of Electronics For Imaging, Inc. and/or its wholly owned subsidiaries in the U.S. and/or certain other countries. All other terms and product names may be trademarks or registered trademarks of their respective owners and are hereby acknowledged.